## **Yo-tehtävä K2010/2**

Suksien luisto-ominaisuuksia testaava hiihtäjä liukuu ohessa kuvatun tapaista rinnettä. Kun hiihtäjän nopeus mitataan valoporteilla, jotka ovat ratakäyrää pitkin mitattuna 10,0 m:n etäisyydellä toisistaan, saadaan seuraavan taulukon mukaiset tulokset:

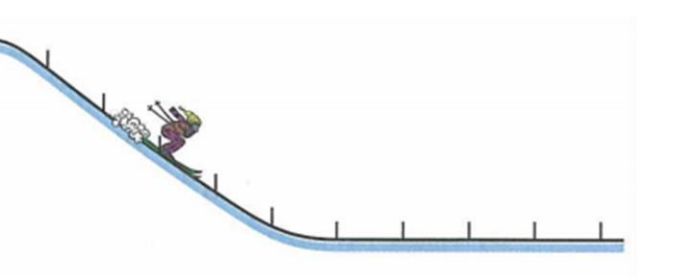

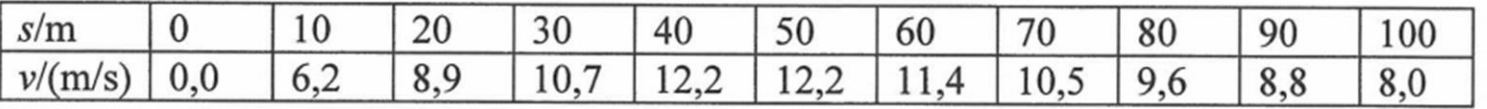

- a) Esitä graafisesti hiihtäjän nopeus paikan funktiona. (3 p.)
- b) Missä kohdassa hiihtäjän nopeus on suurimmillaan? (1 p.)
- c) Minkä voimien vuoksi hiihtäjän nopeus alkaa pienentyä? (2 p.)

## **Ratkaisu:**

**a)** Tilanne ei noudata mitään yksinkertaista mallia, joten sovitetaan mittauspisteiden kautta mahdollisimman hyvin kulkeva käyrä.

Sovituksena voidaan käyttää korkean asteen polynomifunktiota esimerkiksi komennolla **SovitaPolynomi(l1,8),** kun **l1** on mittaustuloksista tehty pistelista. Jos-komennolla voi käyrän rajata sopivalle välille: **Jos(0 ≤ x ≤ 100, SovitaPolynomi(l1, 8))**

Tilanteeseen sopivamman käyrän saa kuitenkin *splinin* avulla. Splini on paloittain määritelty (parametrinen) polynomifunktio.

- 1. Taulukoidaan mittaustulokset ja tehdään pistelista.
- 2. Poistetaan turhat pisteiden nimet.
- 3. Määritetään akselien otsikot ja skaalataan asteikko sopivaksi.
- 4. Sovituskäyrä saadaan nyt komennolla **Splini(l1).**

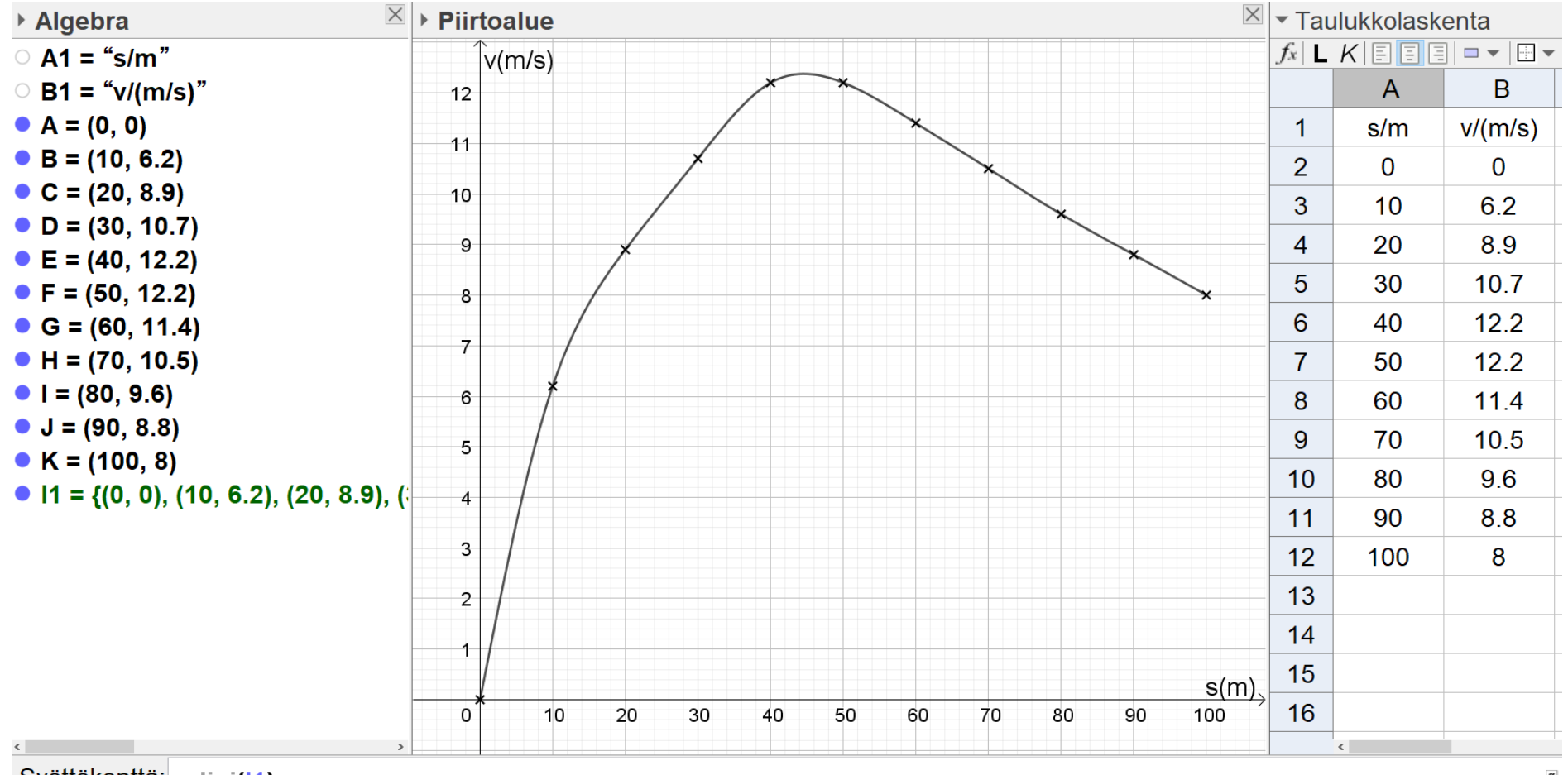

Syöttökenttä: splini(11)

**b)** Spliniä ei voida Geogebran avulla analysoida kuten muita sovitteita. Kohta, jossa nopeus on suurimmillaan voidaan joka tapauksessa arvioida silmämääräisesti ja "Piste objektilla"-toimintoa käyttäen

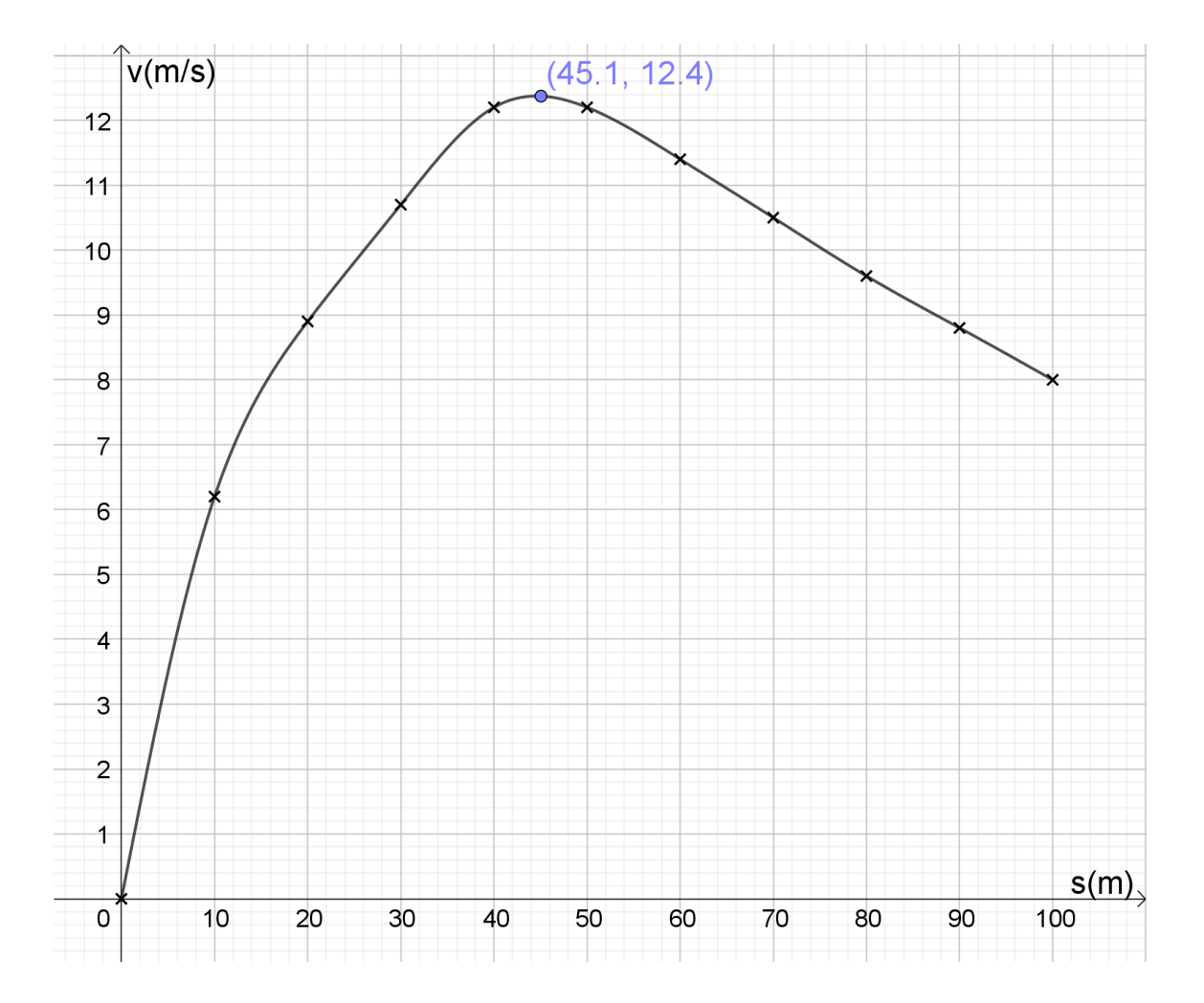

Nopeus on kuvaajan perusteella suurimmallaan n. 45 m kohdalla.

**c)** Nopeus alkaa pienentyä (tasaisella osalla) suksien ja lumen välisen liukukitkan sekä hiihtäjään vaikuttavan ilmanvastuksen vuoksi.

## **Esimerkki:**

Vaunun liikettä tutkittiin vaakasuoralla ilmatyynyradalla. Vaunu tönäistiin liikkeelle, jonka jälkeen sen nopeutta mitattiin tietokoneeseen liitetyllä ultraäänianturilla. Mittausaineisto on taulukossa.

- a) määritä vaunun kiihtyvyys hetkellä 0,6 s.
- b) Määritä vaunun kulkema matka aikavälillä  $0.5 s 1.0 s$ .
- **a)** Siirretään mittaustulokset Geogebraan ja muodostetaan pistelista (l1).

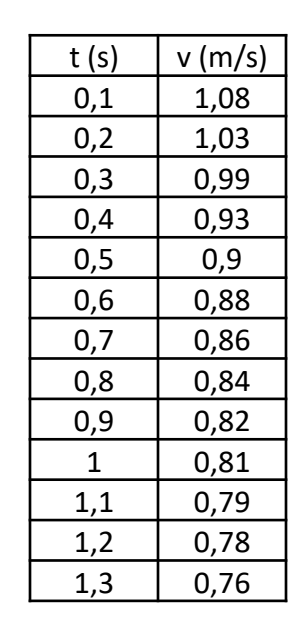

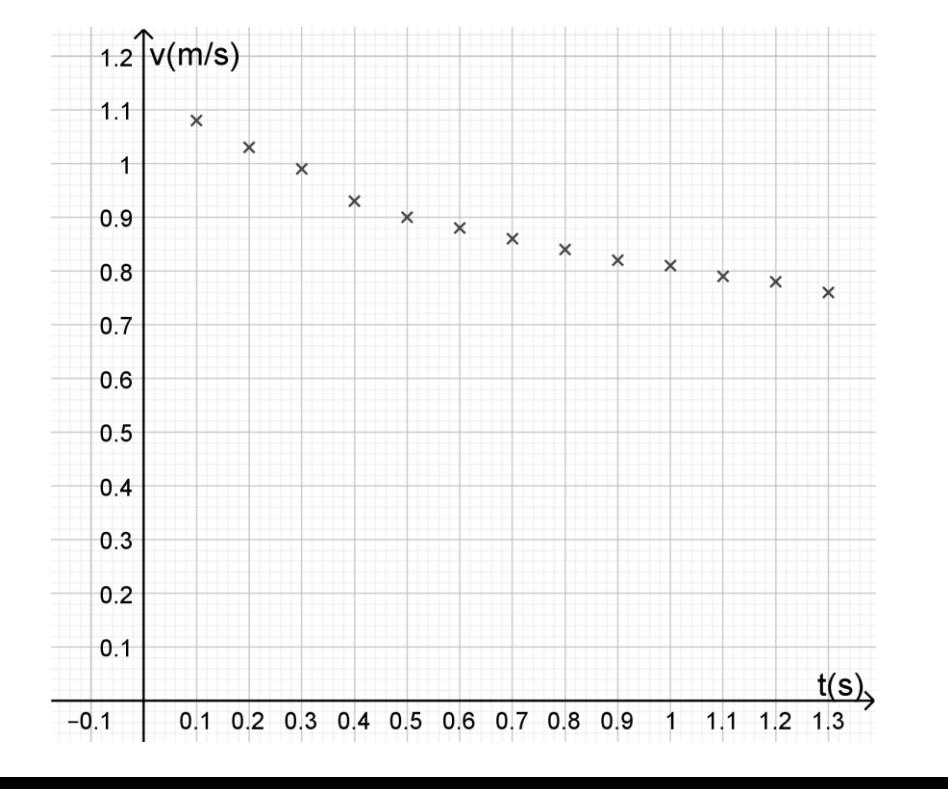

Nopeuden muutos ei vaikuta lineaariselta, joten sovitetaan jokin korkeamman asteen polynomi. (Nopeus vaikuttaa ilmanvastukseen.)

Kaaviossa on tyhjää tilaa, joten muokataan piirtoaluetta. Huomaa, että jos akselia ei näy, niin akselin otsikko pitää kirjoittaa erikseen (teksti-työkalulla).

Sovitetaan polynomi komennolla "SovitaPolynomi". Viidennen asteen polynomi vaikuttaa sopivalta sovitteelta, joten kirjoitetaan syöttökenttään **SovitaPolynomi(l1,5).** Käyrä voidaan myös rajata valmiiksi sopivalle välille: **Jos(0 ≤ x ≤ 1.35, SovitaPolynomi(l1, 5)).**

Merkitään tangenttipiste esimerkiksi kirjoittamalla sen koordinaatit syöttökenttään: **(0.6, f(0.6)).** Piirretään nyt tangentti Tangentit-työkalulla (tai kirjoittamalla **Tangentti(N,f)**, jos N on sivuamispiste ja  $f$  sovitettu funktio.

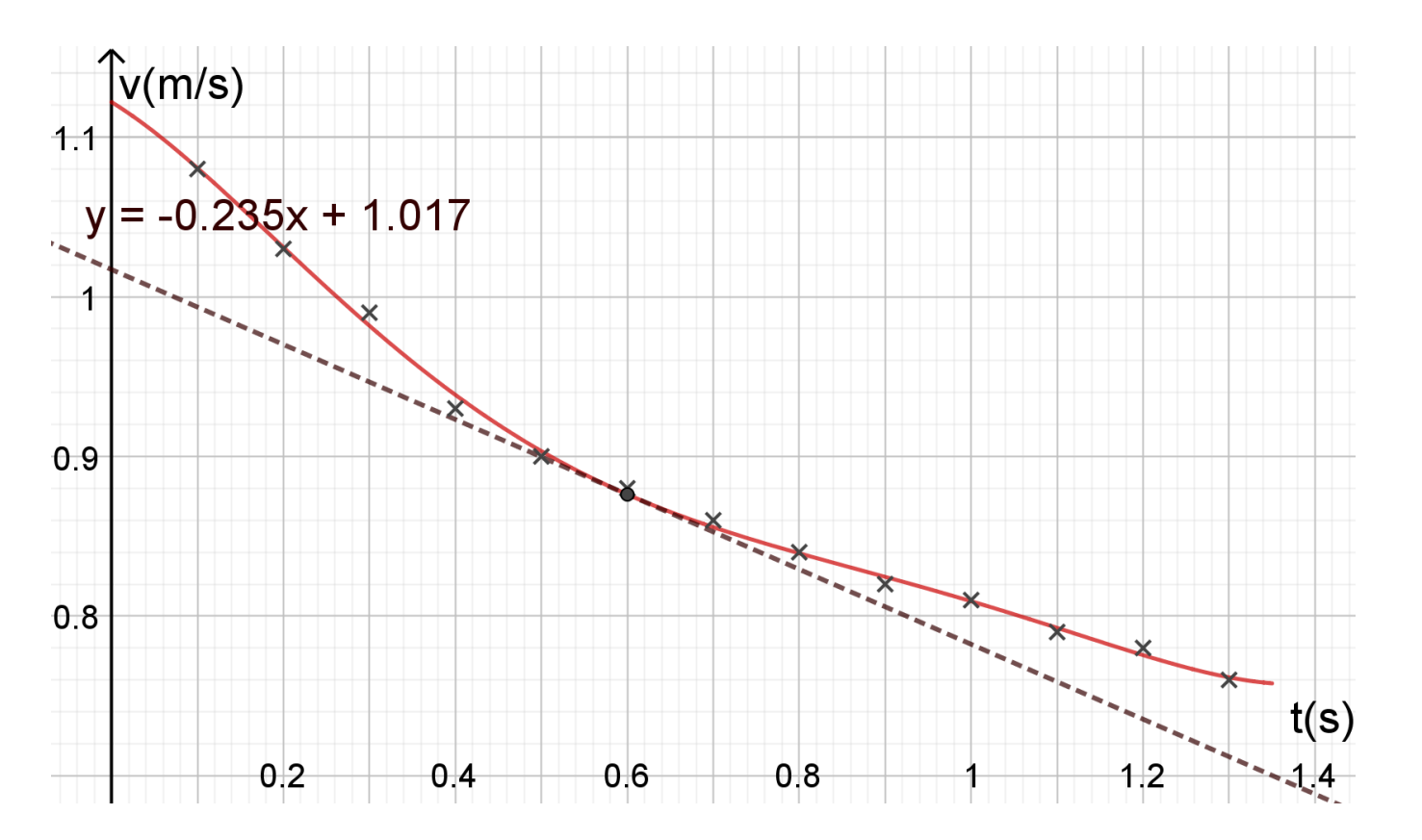

Kiihtyvyys ajanhetkellä 0,6 s on tangentin kulmakerroin  $k \approx -0.235$ .

$$
Siis a \approx -0.24 \frac{m}{s^2}.
$$

Muista lisätä akselin otsikko! Asteikon lukuväliä voi myös muuttaa asetuksista.

**b)** Sovitefunktion aikavälillä rajaama pinta-ala on tällä aikavälillä vaunun kulkema matka.

> Poistetaan ylimääräiset objektit ja skaalataan kaavioalue uudestaan.

Vaunun kulkema matka s välillä  $0.5 s - 1.0 s$ saadaan (fysikaalisena) integraalina komennolla **Integraali(f,0.5,1).** 

Geogebra antaa pinta-alaksi 0,425.

Siis  $s \approx 0.43$  m.  $\overline{m}$  $\frac{n}{s} = m.$ 

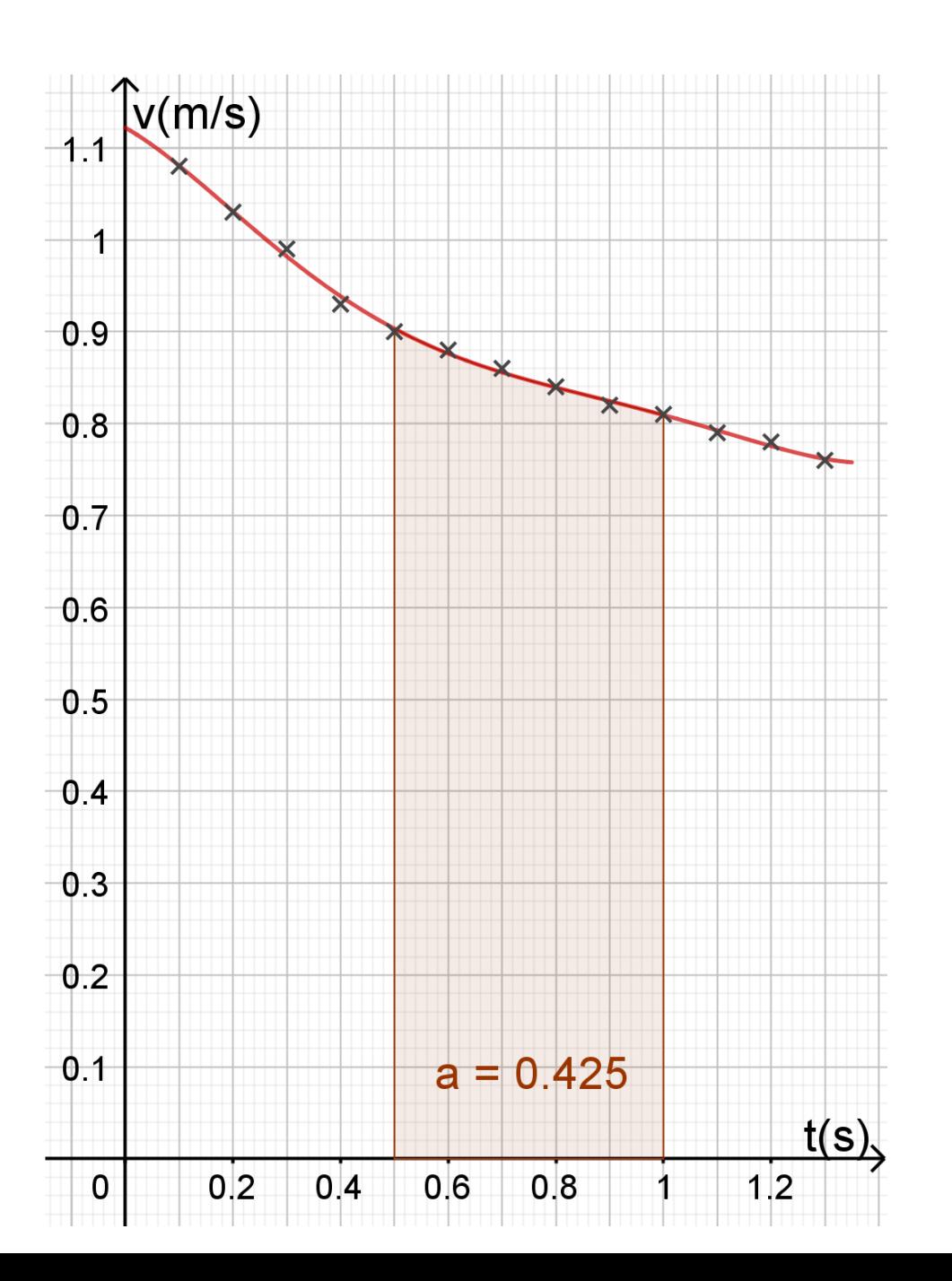